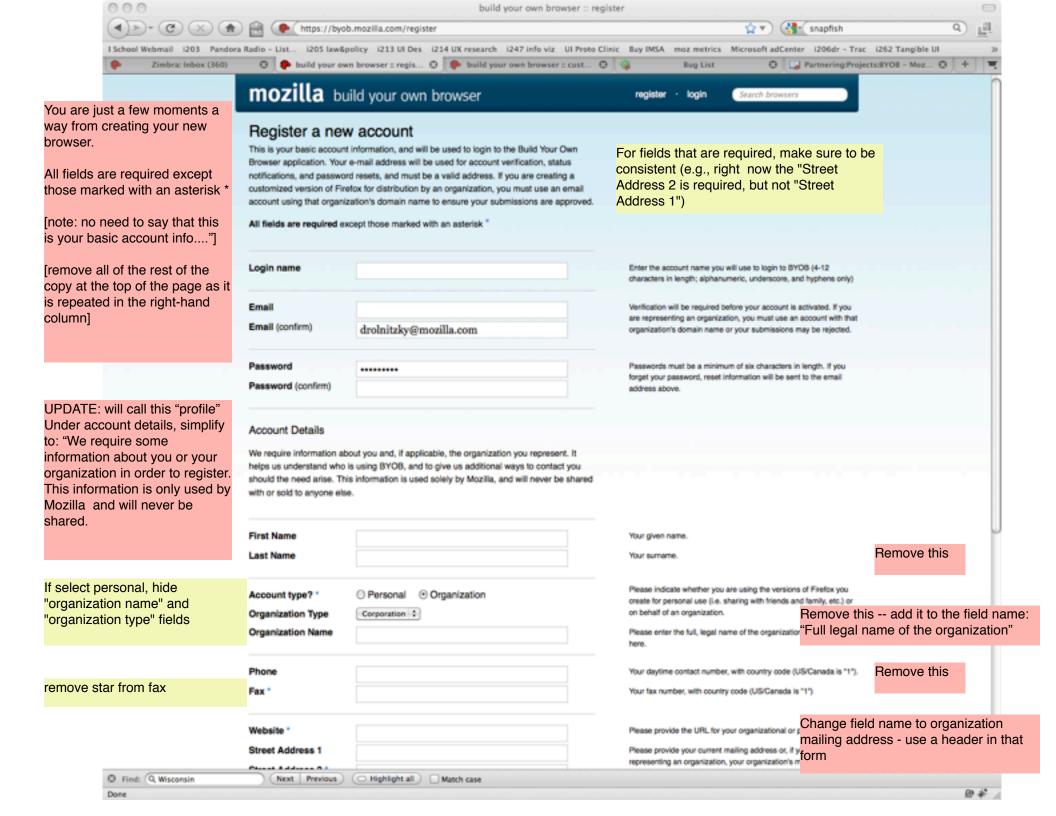

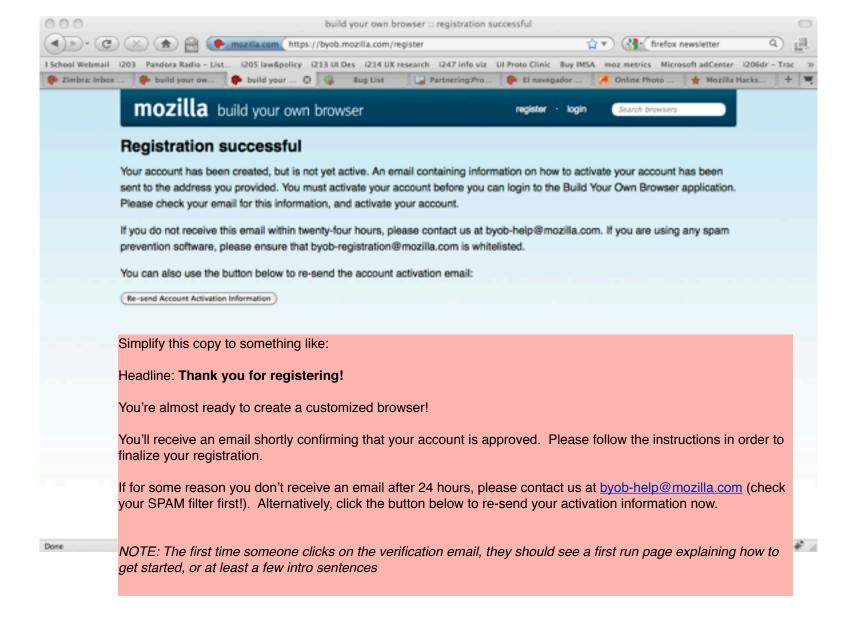

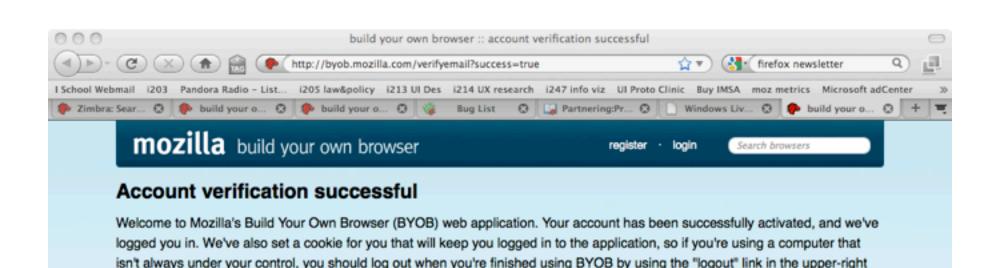

Headline: Welcome to Mozilla's Build Your Own Browser (B.Y.O.B.)!

You're just a few minutes away from submitting your browser. The B.Y.O.B. wizard will walk you through each step. At any time, you may click the "Save" button and finish creating your browser later. Just make sure to sign-out when you're done.

Get building now! (button links to the first tab of the wizard).

Want to learn more? View the B.Y.O.B. screencast.

Still need help? Contact us at <a href="mailto:help@byob.mozilla.com">help@byob.mozilla.com</a> (or whatever the email address should be)

- Add a "get started" or "create browser" button to this page
- Add a link to return home or some navigation on this page to go to the BYOB homepage

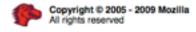

corner of every page.

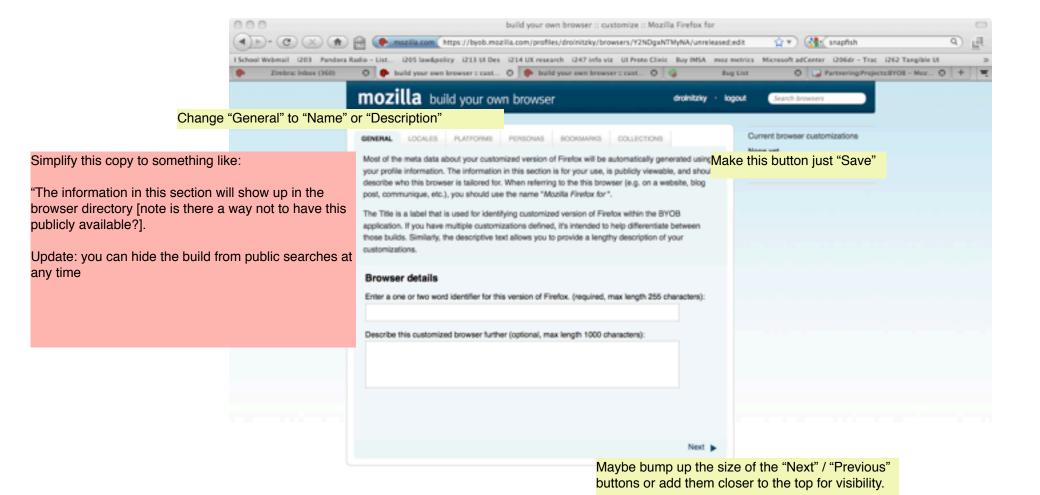

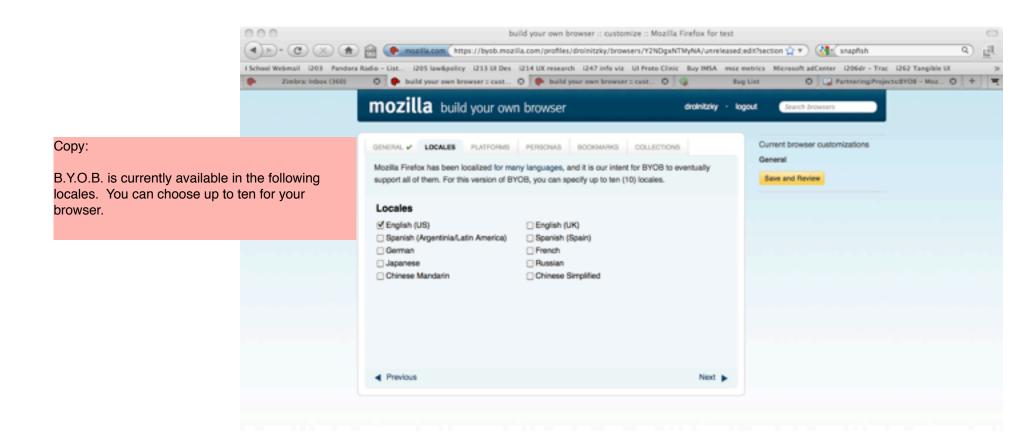

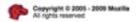

Privacy Policy Legal Notices Contact us

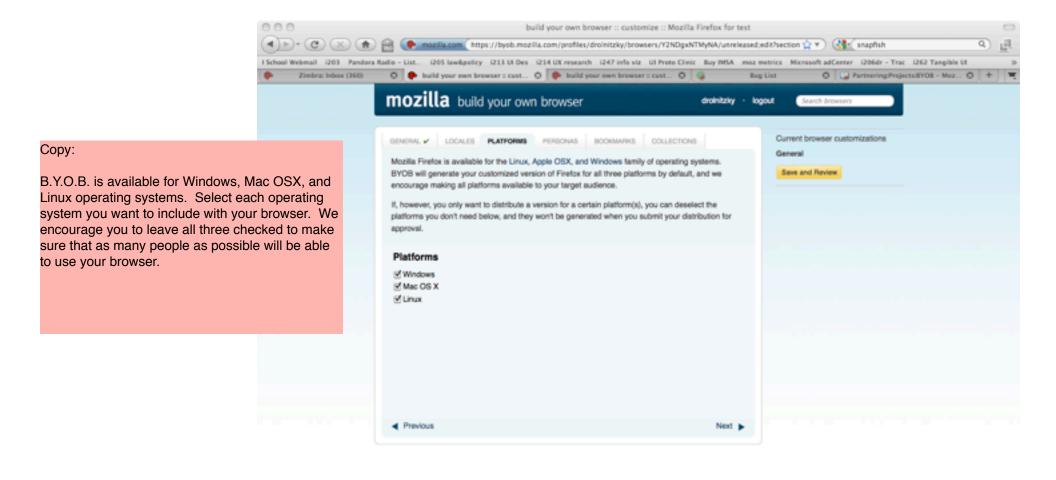

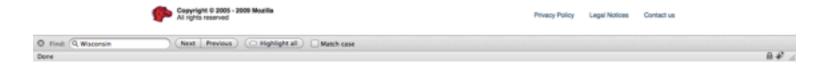

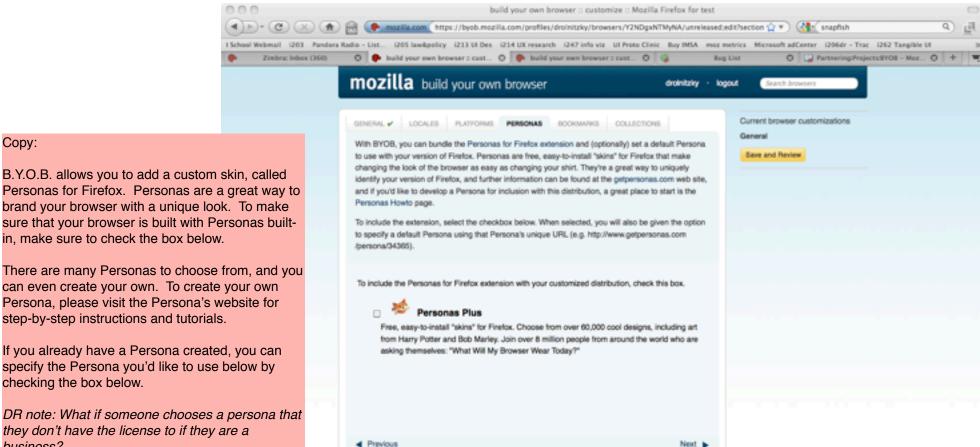

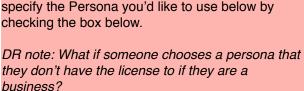

Copy:

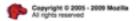

Privacy Policy Legal Notices Contact us

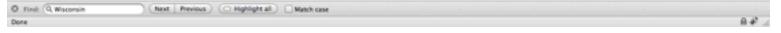

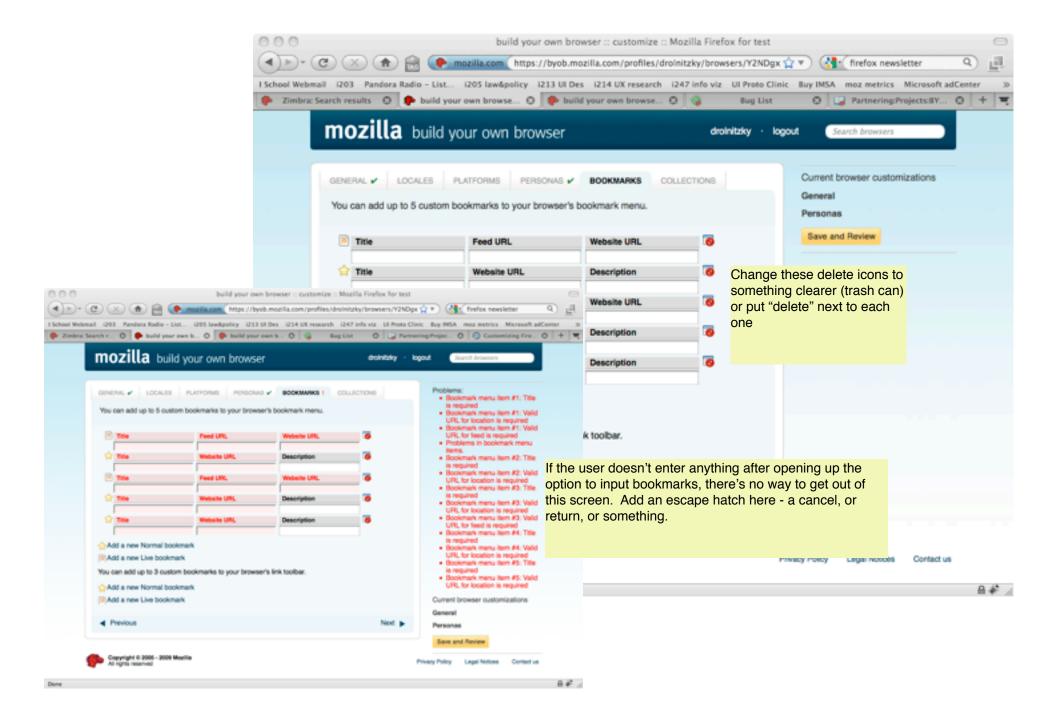

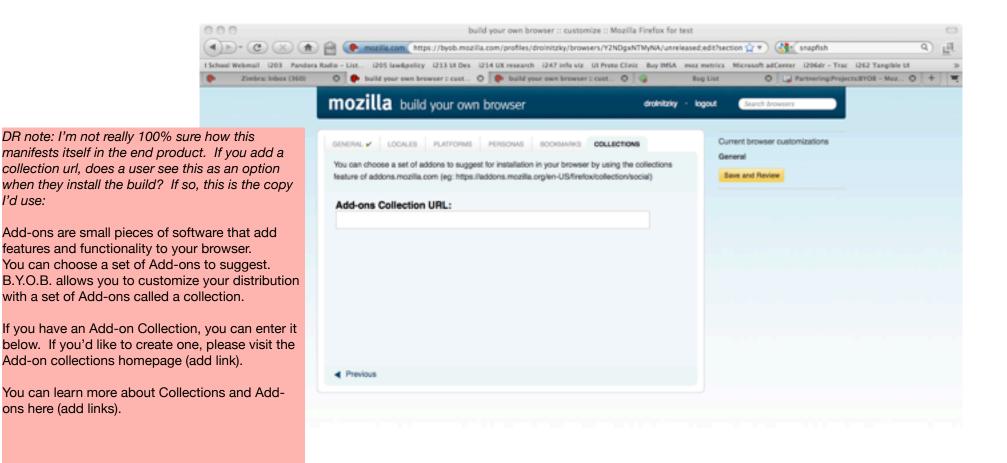

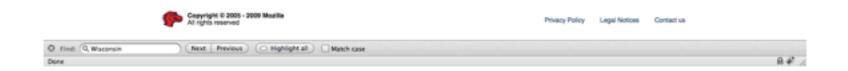

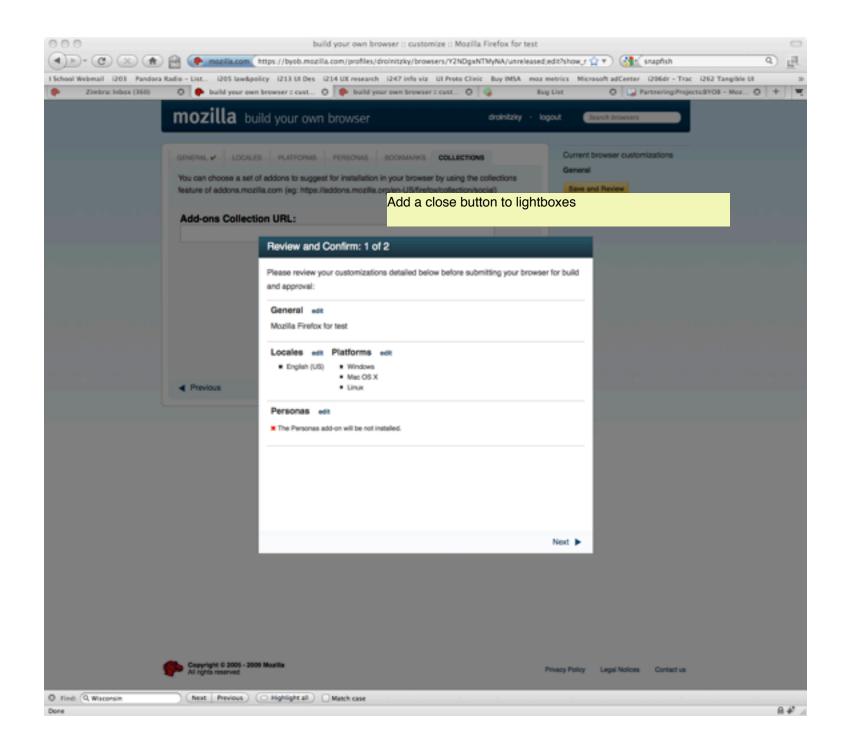

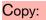

Healdine: Ready to request a release for this browser? Subhead: Please take a moment to review some of our legal language.

Mozilla's Build Your Own Browser (B.Y.O.B.) application creates a customized version of Firefox that can be publicly distributed. These customized versions of Firefox are licensed under the Mozilla Public License (MPL), and their installation files and contents are subject to the restrictions outlined in the Mozilla Trademark Policy. By using BYOB and/or distributing the installers generated by BYOB, you understand and agree to this policy.

The rules governing this distribution, which are further outlined in the Mozilla Public License and the Mozilla Trademark Policy are:

- The program installers generated by BYOB and/ or their contents may not be modified in any way
- Any installer distributed must be signed with a digital certificate issued by Mozilla
- The installers must be distributed at no cost to the end-user
- The installers must be distributed as-is as a stand-alone file, and may not be incorporated with a meta-installer or pre-installed
- When referring to the product name, the installer must be referred to as Mozilla Firefox to differentiate it from the default release of Firefox.

If you have any questions or need clarification regarding these conditions, please contact us.

DR note: consider also adding this info, which is contained in the email but should really be on this page:

Mozilla Public License http://www.mozilla.org/MPL/

Mozilla Trademark Policy

http://www.mozilla.org/foundation/trademarks/policy.html

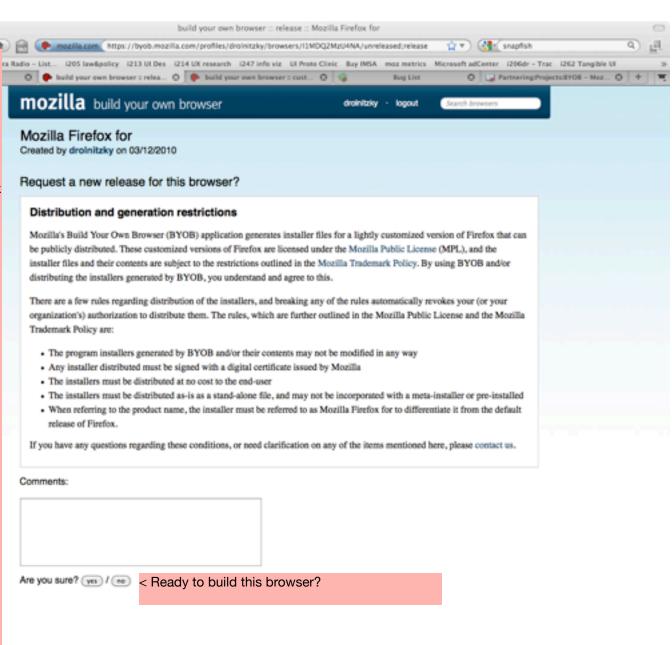

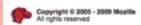

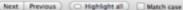

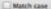

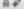

# BYOB account verification email (suggested copy)

DR note: if they already agreet to the T&C's on the web app before they got this email, why are we sending the full copy again?

Greetings,

Thank you for registering for Mozilla's Build Your Own Browser (BYOB) application!

Before you get started, please remember that by using and distributing a customized version of Firefox, you agree to the program terms and conditions. You can review the terms and conditions here: <a href="http://xxx.xxxxx.xxx">http://xxx.xxxxx.xxx</a> [DR NOTE: add a link to the T&C's here instead of putting a long laundry list which they already saw in the final step in the web app to generate this email)

BYOB is licensed under the Mozilla Public License (MPL), and their contents are subject to the restrictions outlined in the Mozilla Trademark Policy.

Mozilla Public License <a href="http://www.mozilla.org/MPL/">http://www.mozilla.org/MPL/</a>

Mozilla Trademark Policy <a href="http://www.mozilla.org/foundation/trademarks/policy.html">http://www.mozilla.org/foundation/trademarks/policy.html</a>

If you have any questions regarding these conditions, or need clarification on any of the items mentioned here, please contact us by visiting <a href="https://byob.mozilla.com/contact/">https://byob.mozilla.com/contact/</a>

Please follow the link below to verify your email address and complete the account activation process: <a href="https://byob.mozilla.com/verifyemail?email">https://byob.mozilla.com/verifyemail?email</a> verification token=c90f26081e2a89ae59b7054de27e5

Welcome aboard, and thanks for registering!

Sincerely,
The Mozilla Build Your Own Browser (BYOB) Team
<a href="http://buildyourownbrowser.com">http://buildyourownbrowser.com</a>

PS: If for some reason you did not register an account using this email address, please contact us at <a href="https://byob.mozilla.com/contact/">https://byob.mozilla.com/contact/</a>. This is an automatically generated email--please don't reply directly.

#### BYOB account verification email (current text for reference)

#### Subject line: Thanks for registering with Mozilla's Build Your Own Browser!

Greetings,

This is an automatically generated email from Mozilla's Build Your Own Browser (BYOB) application. The originating account is not monitored, so please direct enquires about this email to the BYOB contact page at <a href="https://byob.mozilla.com/contact/">https://byob.mozilla.com/contact/</a>.

Someone (possibly you) has registered an account using this email address with the BYOB application. The account's login name is "drolnitzky". If you are that someone, you will need to follow the link below to verify your email address and complete the account activation process. We'd also like you to be aware of some conditions regarding the use of BYOB, and distribution of the browsers it creates.

BYOB generates installer files for a lightly customized version of Firefox that can be publicly distributed. These customized versions of Firefox are licensed under the Mozilla Public License (MPL), and the installer files and their contents are subject to the restrictions outlined in the Mozilla Trademark Policy (links to both documents are below), By using BYOB and/or distributing the installers generated by BYOB, you understand and agree to this.

Mozilla Public License <a href="http://www.mozilla.org/MPL/">http://www.mozilla.org/MPL/</a>

Mozilla Trademark Policy http://www.mozilla.org/foundation/trademarks/policy.html

There are a few rules governing distribution of the installers, and breaking any of the rules automatically revokes your (or your organization's) authorization to distribute them. The rules, which are further outlined in the Mozilla Public License and the Mozilla Trademark Policy are:

- The program installers generated by BYOB and/or their contents may not be modified in any way
- Any installer distributed must be signed with a digital certificate issued by Mozilla
- The installers must be distributed at no cost to the end-user
- The installers must be distributed as-is as a stand-alone file, and may not be incorporated with a meta-installer or pre-installed
- When referring to the product name, the installer must be referred to using the title generated by BYOB to differentiate it from the default release of Firefox.

If you have any questions regarding these conditions, or need clarification on any of the items mentioned here, please contact us through the link below. If you agree to adhere to these conditions, then you can verify your email using the link below and get started with BYOB.

https://byob.mozilla.com/verifyemail\_verification\_token=c90f267f2081e2a89ae59b7054de27e5

Please click on the link above to complete the e-mail verification process and login to BYOB. If you believe this email was sent in error, please contact us through <a href="https://byob.mozilla.com/contact/">https://byob.mozilla.com/contact/</a>.

Welcome aboard, and thanks for registering.

The Mozilla Build Your Own Browser (BYOB) Team <a href="http://buildyourownbrowser.com">http://buildyourownbrowser.com</a>

# BYOB account lost password email (suggested new copy)

Subject line: New Password Request from Mozilla's Build Your Own Browser

This is an automatically generated email from Mozilla's Build Your Own Browser (BYOB) application. Please do not respond directly to this email.

Someone has requested a reset of the password for the BYOB login named "xxxxxxxx". This login was registered with this email address. If you are that someone, and wish to reset your password, please follow the link below to complete the password reset process:

https://byob.mozilla.com/changepassword?password reset token=cba880d87c64d07ceeb3dd721f8d22a2

If you did not request a password reset for this account, simply ignore this email, and your current password will remain in place. If you have any questions about this email, or experience difficulties resetting your password, please contact us via the BYOB contact page at <a href="https://byob.mozilla.com/contact/">https://byob.mozilla.com/contact/</a>.

Thanks!

The Mozilla Build Your Own Browser (BYOB) Team http://buildyourownbrowser.com

## BYOB account lost password email (current text)

**Subject Line: Build Your Own Browser** 

This is an automatically generated email from Mozilla's Build Your Own Browser (BYOB) application. The originating account of this email is not monitored, so please direct enquires about this email to the BYOB contact page at https://byob.mozilla.com/contact/.

Someone (possibly you) has requested a reset of the password for the BYOB login named "drolnitzky". This login was registered with this email address. If you are that someone, and wish to reset your password, please follow the link below to complete the password reset process:

https://byob.mozilla.com/changepassword?password reset token=cba880d87c64d07ceeb3dd721f8d22a2

If you did not request a password reset for this account, simply ignore this email, and your current password will remain in place. If you have any questions about this email, or experience difficulties resetting your password, please contact us via the BYOB contact page at <a href="https://byob.mozilla.com/contact/">https://byob.mozilla.com/contact/</a>.

Thanks!

The Mozilla Build Your Own Browser (BYOB) Team <a href="http://buildyourownbrowser.com">http://buildyourownbrowser.com</a>

## BYOB release requested email (suggested text)

# Subject Line: [BYOB] Release requested for Mozilla Firefox for [insert name of browser here]

Greetings,

This is an automatically generated email from Mozilla's Build Your Own Browser (BYOB) application. The requested for release of the "[Insert name here]" browser has been successfully submitted for review!

We'll notify you shortly when your BYOB is ready for download, usually in about two business days depending on the current volume of requests.

In the meantime, if you have any questions, please direct them to the BYOB contact page at <a href="https://byob.mozilla.com/contact/">https://byob.mozilla.com/contact/</a>.

Your Comments:

[Insert Comments Here]

Sincerely,

The Mozilla Build Your Own Browser (BYOB) Team <a href="http://buildyourownbrowser.com">http://buildyourownbrowser.com</a>

#### BYOB release requested email (current text)

## Subject Line: [BYOB] Release requested for Mozilla Firefox for [insert name of browser here]

Greetings,

This is an automatically generated email from Mozilla's Build Your Own Browser (BYOB) application. The originating account is not monitored, so please direct enquires about this email to the BYOB contact page at <a href="https://byob.mozilla.com/contact/">https://byob.mozilla.com/contact/</a>.

The request for release of the Mozilla Firefox for DR's Browser of Awesomeness - Kev, go ahead and green light this one! browser has been succesfully submitted. Your release will now be generated and submitted for review. The installer files will not be available for download until the review process has completed, and any change requests will be sent to this email address. You will receive additional notifications for when the release has been generated for review, and when the review is complete.

Please note that our turnaround target for review is two (2) business days, and be greater or less depending on the number of release requests currently being reviewed.

Status information and the release history of this browser can be found at:

https://byob.mozilla.com/profiles/drolnitzky/browsers/EyMzQ1MDY1OQ/unreleased

Comments:

Green light me!

The Mozilla Build Your Own Browser (BYOB) Team <a href="http://buildyourownbrowser.com">http://buildyourownbrowser.com</a>